## Création de thèmes pour CrystaldiskInfo version Shizuku

La version Shizuku originale de CrystaldiskInfo est disponible ici : https://crystalmark.info/en/software/crystaldiskinfo/

Elle pèse 200 Mo environ.

Cette version utilise des thèmes dans des dossiers nommés : **ShizukuKelkechose**. C'est pourquoi les thèmes crées devront être dans des dossiers tels que ShizukuAsterix Le fait de créer le dossier dans le répertoire themes le rajoute automatiquement au menu.

Dans ce dossier, il y a la page de fond, qui se nomme ShizukuBackground-300.png, et des fichiers nommés par exemple : SDdiskStatusCaution-100.png

Ce sont les vignettes centrales. En principe, elles sont différentes selon l'état du disque. J'ai mis la même quelque soit l'état du disque. Elles sont aussi de différentes tailles. J'ai laissé un thème d'origine comme référence. Dans ma 1ere version, elles ont toutes la même taille. Ca semble fonctionner quand même la plupart du temps.

Pour la page de fond , j'utilise mspaint et Xnview

Avec mspaint, créer une page blanche de 3000 X 3000 pixels.

Ensuite, coller aux emplacements voulus les images que vous voulez.

Une idée des dimensions page suivante.

La vignette du haut au milieu fait 128x192 pixels.

Pour créer l'image en filigrane, je prends Xnview, menu image, dessine. Insérer l'image voulue avec une opacité faible, sinon on ne voit pas les chiffres. Dans l'exemple ci-dessous, idéfix, l'opacité est env 30 %, c'est un peu trop.

Il faut respecter les noms de fichiers, et le type, .png.

Il faut conserver le dossier Shizuku, qui contient les icones utilisées. dans ce dossier, on peut modifier la page About

Amuser vous bien

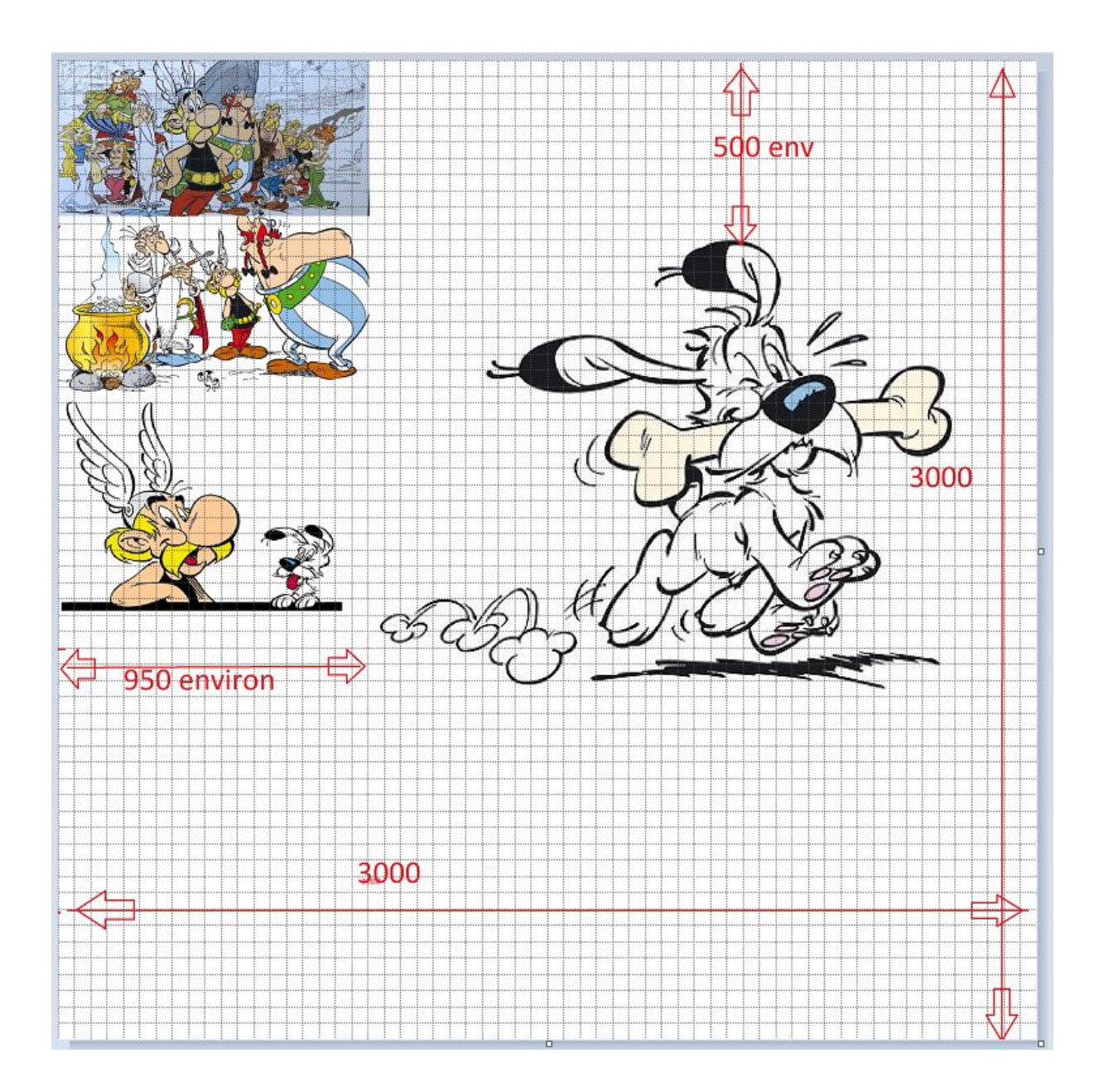